# RDCZ ELEKTRONICZNY REGULATOR PRĘDKOŚCI

## Instrukcja montażu i obsługi

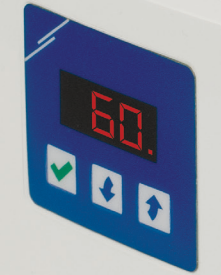

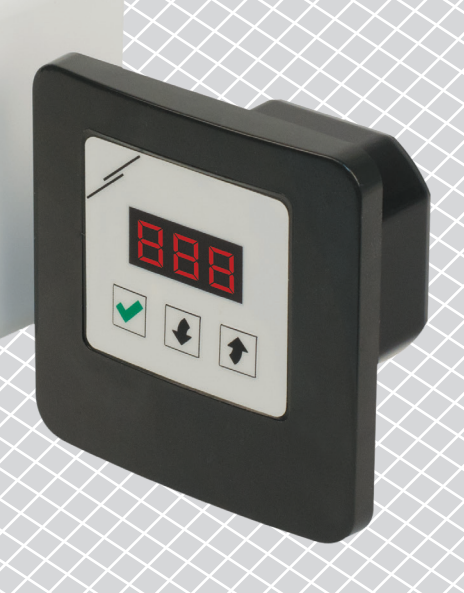

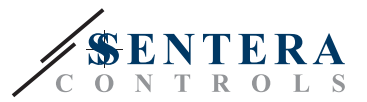

## **Spis treści**

<span id="page-1-0"></span>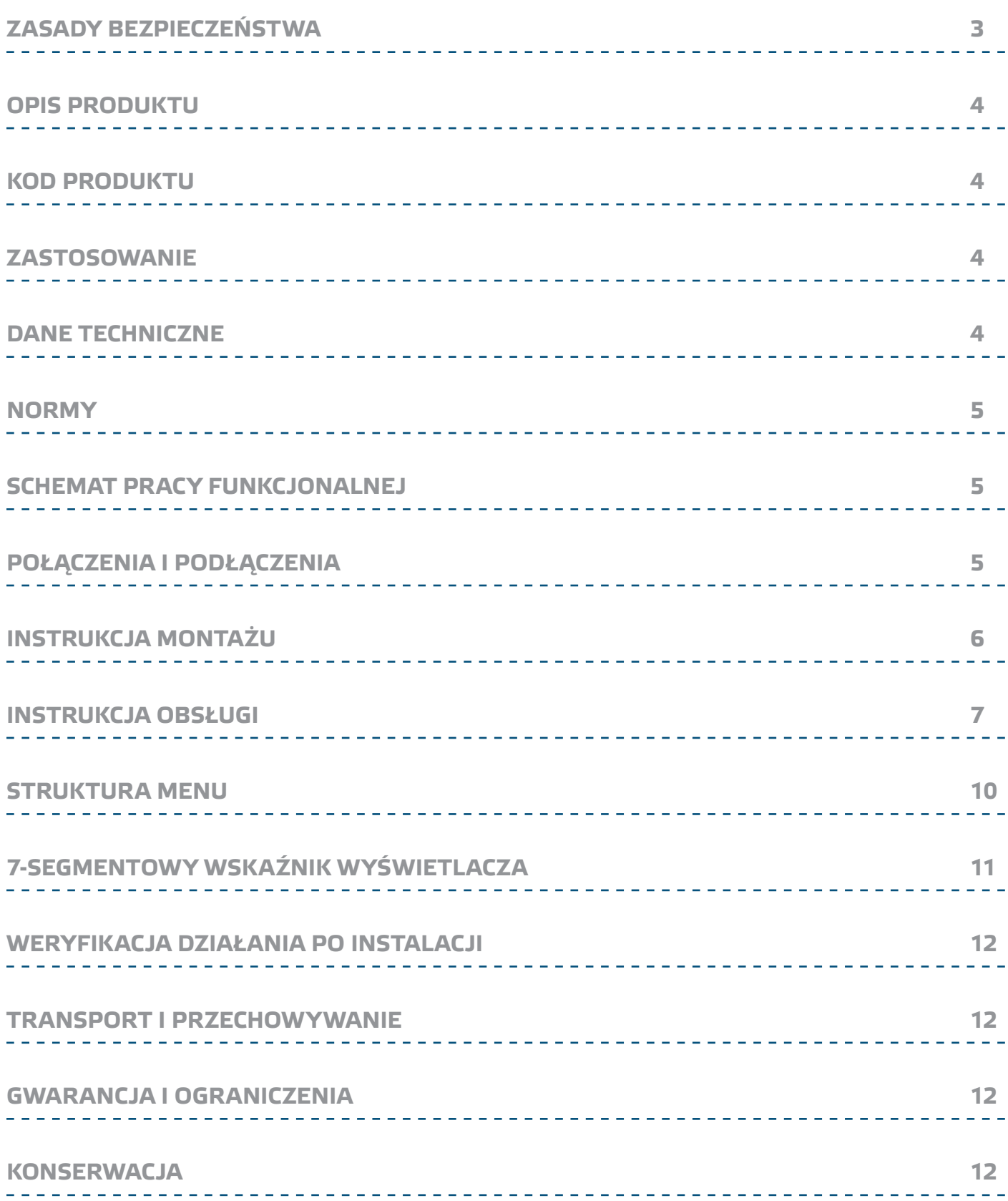

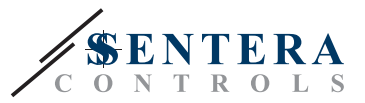

## <span id="page-2-0"></span>**ZASADY BEZPIECZEŃSTWA**

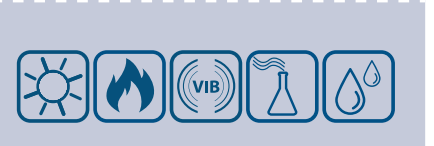

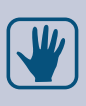

CE

Przeczytaj wszystkie informacje, arkusz danych, mapy Modbus, instrukcje montażu i obsługi oraz przestudiuj schemat okablowania i połączeń przed rozpoczęciem pracy z produktem. W celu zapewnienia bezpieczeństwa osobistego, a także bezpieczeństwa i najlepszej wydajności sprzętu, upewnij się, że w pełni rozumiesz zawartość dokumentów przed rozpoczęciem instalacji, użytkowania i konserwacji produktu.

W celu zapewnienia bezpieczeństwa i ze względów licencyjnych (CE) zabronione jest użytkowanie niezgodne z przeznaczeniem i modyfikowanie produktu.

Produkt nie powinien być narażony na ekstremalne warunki, takie jak: wysokie temperatury, bezpośrednie światło słoneczne lub wibracje. Długotrwałe narażenie na opary chemiczne w wysokim stężeniu może wpływać na działanie produktu. Upewnij się, że warunki otoczenia w którym zamontowany jest produkt jest suche i pozbawione kondensacji.

Wszystkie instalacje powinny być zgodne z lokalnymi przepisami BHP oraz lokalnymi normami elektrycznymi. Ten produkt może być zainstalowany tylko przez inżyniera lub technika, który posiada specjalistyczną wiedzę na temat sprzętu i zasad bezpieczeństwa.

Unikaj kontaktu z częściami podłączonymi do napięcia, zawsze obsługuj produkt ostrożnie. Zawsze odłączaj zasilanie przed przystąpieniem do podłączania kabli zasilających, serwisowaniem lub naprawą sprzętu.

Za każdym razem sprawdź, czy używasz odpowiedniej mocy, przewody mają odpowiednią średnicę i właściwości techniczne. Upewnij się, że warunki otoczenia w którym zamontowany jest produkt jest suche i pozbawione kondensacji.

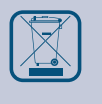

Wymagania dotyczące utylizacji sprzętu i opakowań powinny być zawsze brane pod uwagę i wdrażane zgodnie z lokalnymi i krajowymi przepisami / regulacjami.

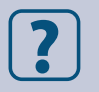

Jeśli masz pytania, na które nie ma odpowiedzi, skontaktuj się z pomocą techniczną lub skonsultuj się ze specjalistą.

<span id="page-3-0"></span>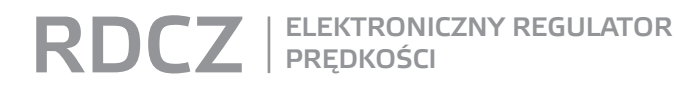

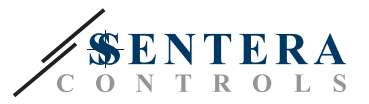

## **OPIS PRODUKTU**

Seria RDCZ to cyfrowe regulatory HVAC używane do sterowania wentylatorami AC, silnikami sterowanymi napięciem, oświetleniem lub innymi zastosowaniami. Charakteryzują się szerokim zakresem napięcia zasilania 110—230 VAC / 50—60 Hz i zmiennym sygnałem wyjściowym sterowania między regulowanym poziomem minimalnym i maksymalnym. Regulator może pracować w 2 trybach. W trybie automatycznym jest to sterowanie na żądanie z regulowaną wartością zadaną, który można podłączyć do szerokiej gamy czujników Sentera. W trybie ręcznym RDCZ działa jako w pełni funkcjonalny triak regulator. Ustawienia można łatwo regulować za pomocą 3-przyciskowego interfejsu wyposażonego w 7-segmentowy wyświetlacz LED, za pomocą naszej aplikacji 3SModbus lub konfiguratora Sensistant.

## **KOD PRODUKTU**

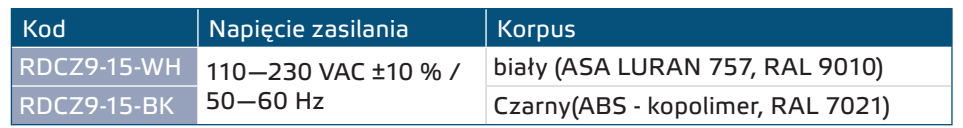

## **ZASTOSOWANIE**

- Sterowanie ręczne dla aplikacji HVAC
- Zastosowania HVAC dla większego komfortu i oszczędności energii

--------------------------------

■ Tylko do użytku w pomieszczeniach

## **DANE TECHNICZNE**

■ Napięcie zasilania, Us 110—230 VAC ±10 % / 50—60 Hz

- Prąd rozruchowy
- ► Max. 15 A (110 VAC)
- ► Max. 25 A (230 VAC)
- Moc bez obciążenia:
	- ► 110 VAC / 60 Hz < 0,9 W
- ► 230 VAC / 50 Hz < 2,3 W
- Wyjście regulowane: 30—100 % Us
- Minimalne obciążenie: 100 mA
- Maks. obciążenie Imax. 1,5 A
- Minimalne napięcie wyjściowe, Umin: 30–65 % Us
- Maksymalne napięcie wyjściowe, Umax: 75—100 % Us
- Wartość początkowa 30—100 % Us
- Czas rozruchu: 8-10 sekund
- 7-cyfrowy, 7-segmentowy wyświetlacz LED z 3-przyciskowym interfejsem klawiatury
- Korpus:
	- ► Zewnętrzna obudowa: IP54 (zgodnie z EN 60529)
	- ► Wbudowany: IP44 (zgodnie z EN 60529)
- Warunki otoczenia:
	- ► temperatura: -10—40 °C
	- ► wilgotność: 5—80 % rH (bez kondensatu)
- Temperatura przechowywania: -20—50 °C

<span id="page-4-0"></span>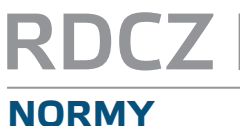

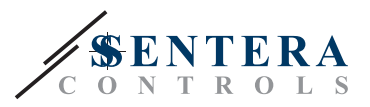

 $C \in$ 

- Dyrektywa niskonapięciowa 2014/35 / UE
- Dyrektywa kompatybilności elektromagnetycznej EMC 2014/30 / UE: EN 61000-6-2: 2005/AC:2005,
	- EN 61000-6-3:2007/A1:2011/AC:2012, EN 61326-2-3:2013
- Dyrektywa w sprawie zużytego sprzętu elektrycznego i elektronicznego Dyrektywa WEEE 2012/19 / UE
- Dyrektywa RoHs 2011/65 / UE w sprawie ograniczenia stosowania szkodliwych substancji w urządzeniach elektrycznych i elektronicznych

## **SCHEMAT PRACY FUNKCJONALNEJ**

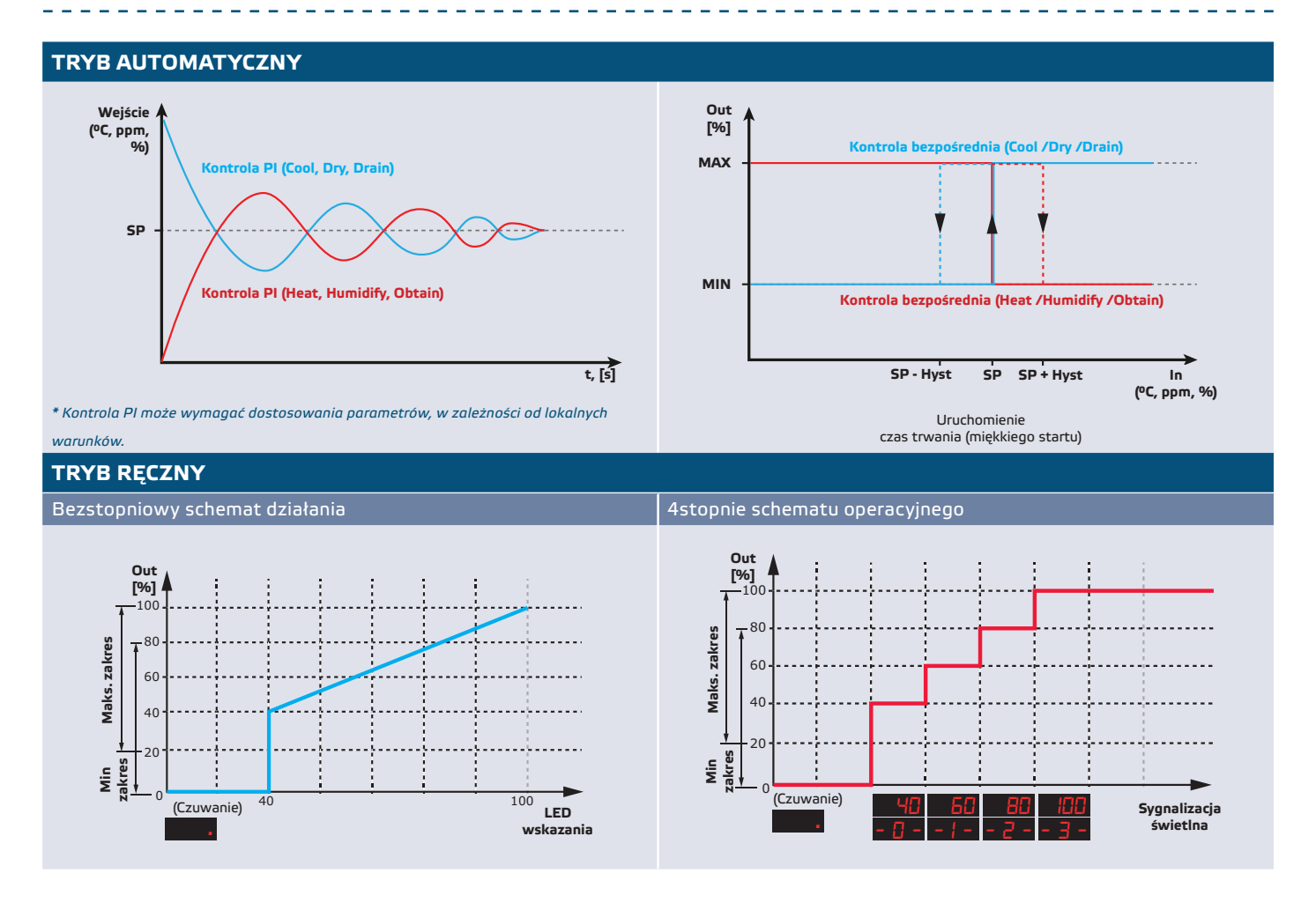

## **POŁĄCZENIA I PODŁĄCZENIA**

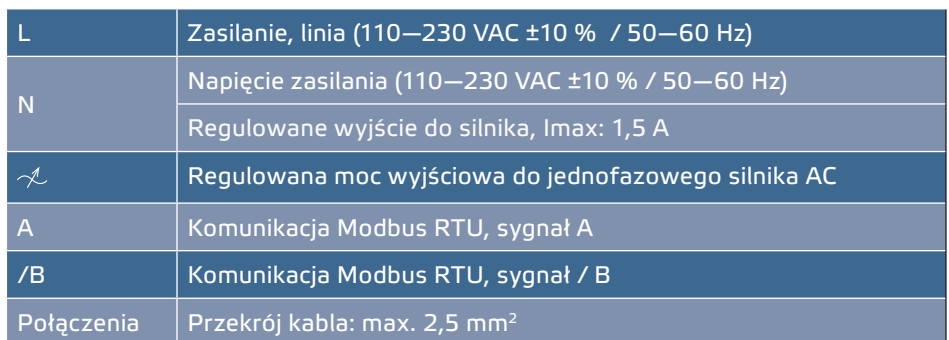

**[powrót do spisu treści](#page-1-0)**

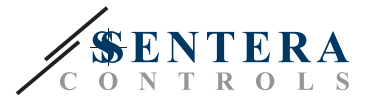

## <span id="page-5-0"></span>**INSTRUKCJA MONTAŻU**

Przed rozpoczęciem montażu urządzenia przeczytaj uważnie **"Bezpieczeństwo i środki ostrożności"**. Następnie wykonaj następujące kroki:

**Do montażu wbudowanego**

- **1.** Odłączyć zasilanie.
- **2.** Zdejmij osłonę ramy z obudowy i wyjmij sterownik RDCZ, aby można go było łatwo podłączyć.
- **3.** Wykonaj okablowanie zgodnie ze schematem okablowania (patrz **Rys. 1**).

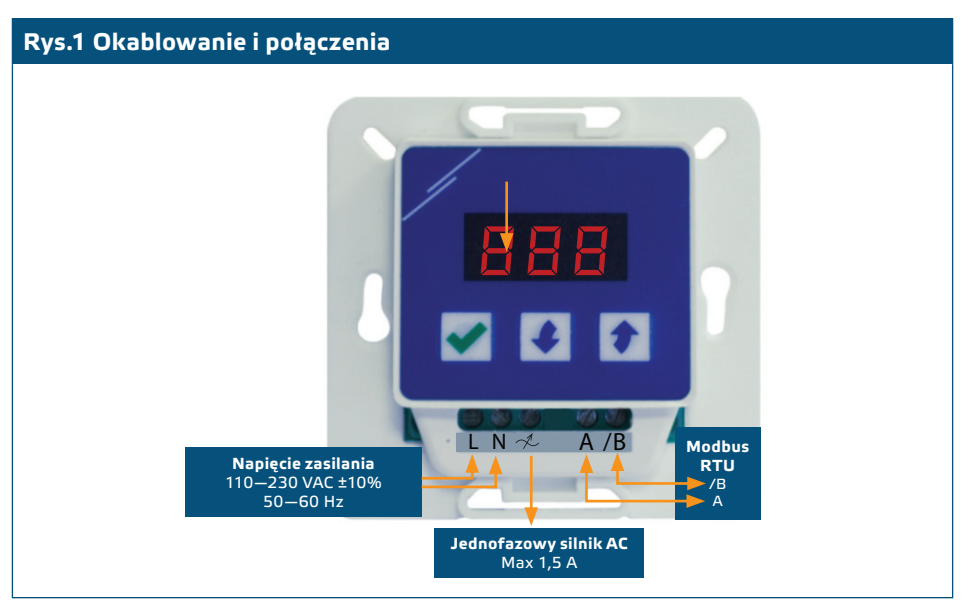

**4.** Zamontuj obudowę wewnętrzną w ścianie, wkładając w otwory odpowiednie elementy łączące. Zwróć uwagę na prawidłowe położenie i wymiary montażowe pokazane na **Rys. 2** i **Rys. 3**.

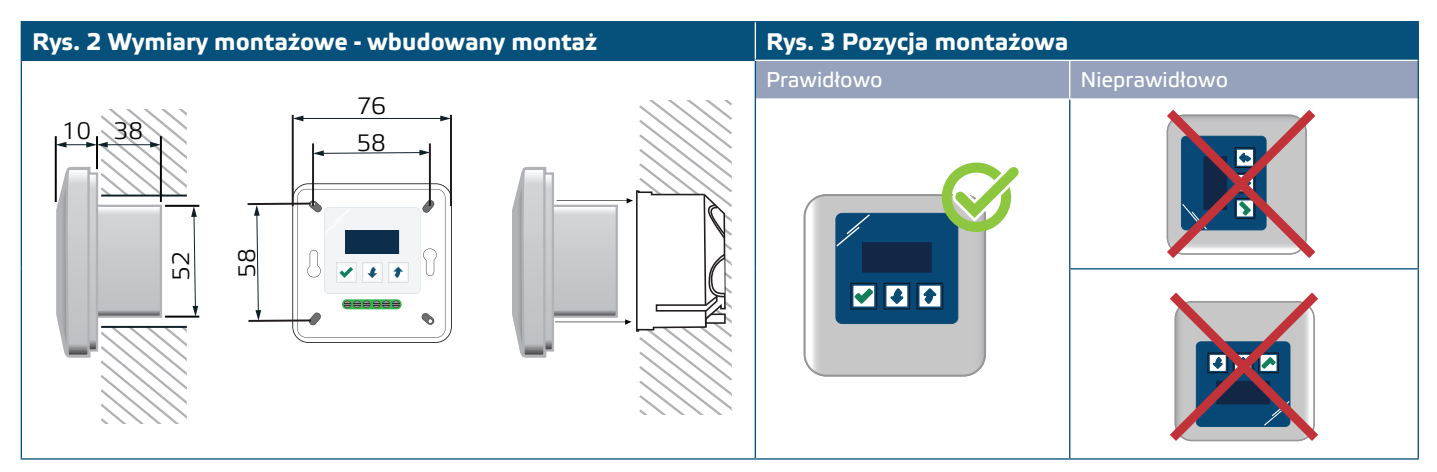

- **5.** Załóż z powrotem pokrywę ramy obudowy.
- **6.** Włącz zasilanie.
- **7.** Dostosuj ustawienia fabryczne do żądanych za pomocą 3-przyciskowego interfejsu, oprogramowania 3SModbus lub poprzez Sensistant.
- **Do montażu powierzchniowego**
- **1.** Odłączyć zasilanie.
- **2.** Zdejmij pokrywę ramy obudowy.
- **3.** Wyjmij wewnętrzną obudowę.
- **4.** Przymocuj obudowę zewnętrzną do ściany za pomocą dostarczonych kołków i śrub. Zwróć uwagę na prawidłowe położenie i wymiary montażowe pokazane na **Rys. 4** i **Rys. 4**.
- **5.** Przełóż kable połączeniowe przez przelotki urządzenia.

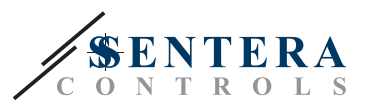

<span id="page-6-0"></span>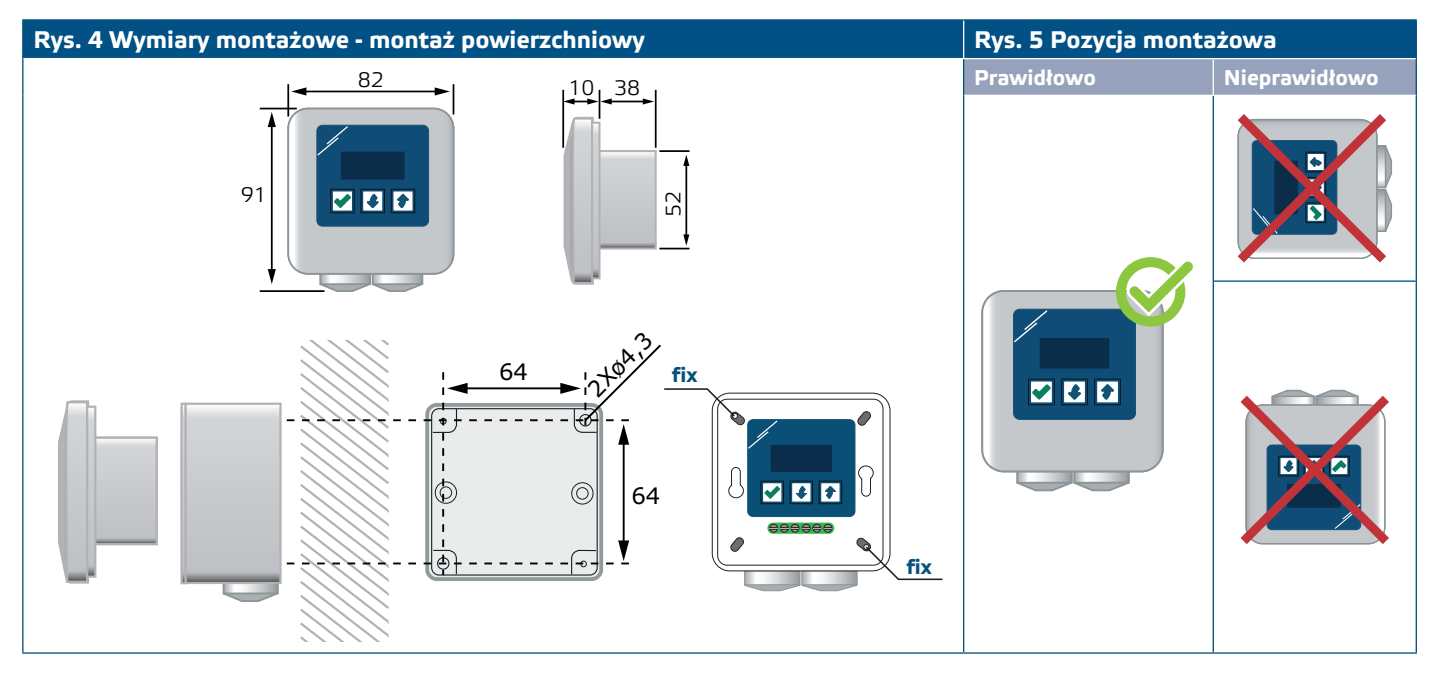

- **6.** Wykonaj okablowanie zgodnie ze schematem okablowania (patrz **Rys. 1**), korzystając z informacji z sekcji " [Okablowanie i połączenia](#page-5-0)".
- **7.** Włóż obudowę wewnętrzną do zewnętrznej i zamocuj ją za pomocą dostarczonych śrub i podkładek. (**Rys. 4**).
- **8.** Załóż z powrotem pokrywę ramy obudowy.
- **9.** Włącz zasilanie.
- **10.**Dostosuj ustawienia fabryczne do żądanych za pomocą 3-przyciskowego interfejsu, oprogramowania 3SModbus lub Sensistant.

**Ustawienia zaawansowane**

Jeśli Twoje urządzenie jest pierwszym lub ostatnim urządzeniem w sieci Modbus RTU (patrz **Przykład 1** i **Przykład 2**), włącz rezystor NBT przez 3SModbus lub menu sterownika. Jeżeli twoje urządzenie nie jest urządzeniem końcowym, pozostaw NBT wyłączone (domyślne ustawienie Modbus).

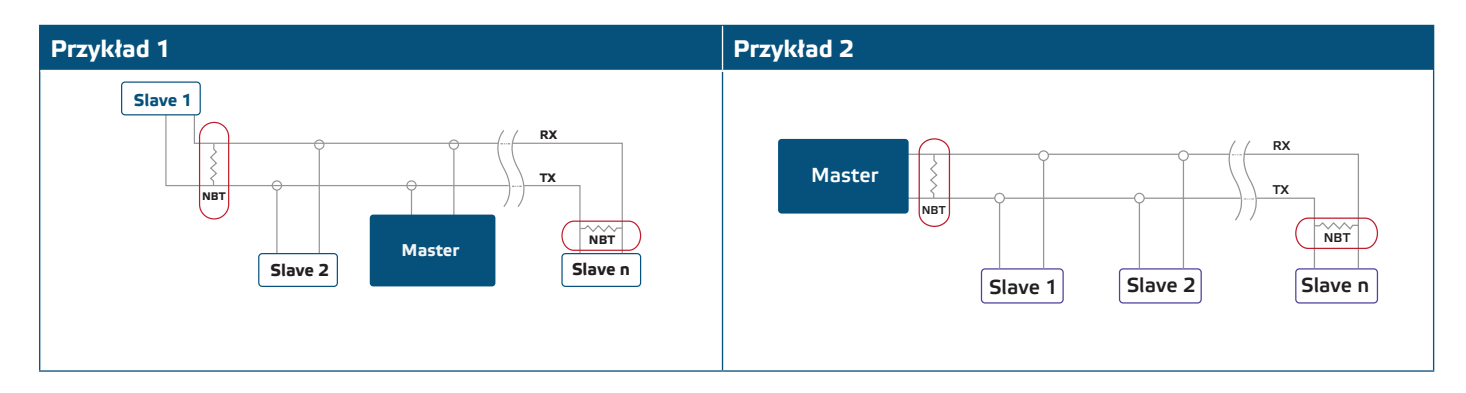

## **INSTRUKCJA OBSŁUGI**

### **Wybór trybu pracy**

Aby wybrać żądany tryb pracy, naciśnij jednocześnie przyciski w górę  $\blacklozenge$  i w dół $\blacklozenge$ , aby uzyskać dostęp do trybu Setup. Kropka dziesiętna po wartościach wskazuje, że urządzenie znajduje się w trybie konfiguracji.

Na wyświetlaczu pojawi się "RUN". Aby zmienić tryb uruchamiania, naciśnij przycisk  $\blacktriangleright$ . Użyj przycisków w górę $\blacklozenge$  i w dół $\blacklozenge$ , aby wybrać "1" dla trybu automatycznego lub "0" - dla trybu ręcznego.

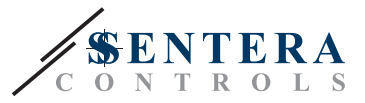

Aby zapisać wybrany tryb, naciśnij√ przez 4 sekundy. Na wyświetlaczu przez kilka sekund pojawi się "888", co oznacza, że wartość jest zapisana w pamięci. Naciśnij ponownie w górę  $\bullet$  i w dół $\bullet$ , ABY WYJŚĆ Z TRYBU setup.

#### ■ **TRYB AUTOMATYCZNY**

W Trybie Automatycznym RDCZ jest urządzeniem "nadrzędnym", tzn. Musi być podłączony do czujnika za pośrednictwem protokołu Modbus RTU, aby obsługiwać i sterować środowiskiem w oparciu o informacje otrzymane przez czujnik. Jeśli żaden czujnik nie jest podłączony, na wyświetlaczu pojawi się "..." i RDCZ nie będzie działać. Czujnik potrzebuje kilku sekund, aby pobrać próbki ze środowiska.

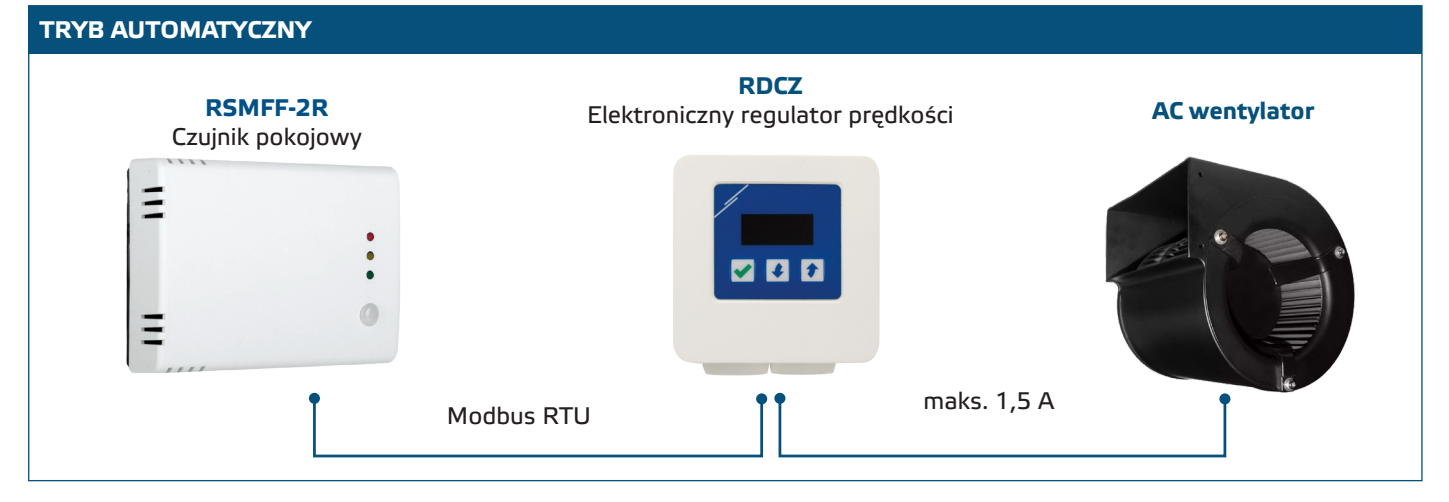

#### ► **Dostosowanie parametrów:**

W razie potrzeby można dostosować niektóre parametry, takie jak wartości zadane. Aby to zrobić, możesz użyć interfejsu z trzema przyciskami, aby wejść w tryb menu (patrz *STRUKTURA MENU* poniżej), użyj bezpłatnego oprogramowania 3SModbus do pobrania, aby wprowadzić rejestry Modbus z komputera (patrz mapy rejestrów Modbus) lub skorzystaj z konfiguratora Sensistant.

#### ► **Obsługa RDCZ w trybie automatycznym:**

RDCZ można włączać i wyłączać naciskając i przytrzymując $\blacktriangledown$  przycisk przez 4 sekundy. Kropka dziesiętna na wyświetlaczu wskazuje, że urządzenie znajduje się w trybie gotowości.

Gdy RDCZ działa, można przełączać wyświetlanie między wartością mierzoną przez czujnik a wartością wyjściową (w procentach), naciskając **przycisk.** 

Automatyczne wyjście dla RDCZ (w celu uzyskania zainstalowanej wartości zadanej), można tymczasowo zignorować, naciskając i przytrzymując **+** przycisk góra przez 4 sekundy (patrz **rys. 6**) *Tryb unieważnienia* poniżej). Możesz teraz ręcznie wyregulować moc wyjściową do żądanego poziomu. Po określonym czasie (od 10 do 120 minut) RDCZ powraca do trybu automatycznego. Ustawienie tego czasu trwania jest dostępne tylko przez Modbus RTU. Parametr regulowany I-O powinien być ustawiony na "Wyjście".

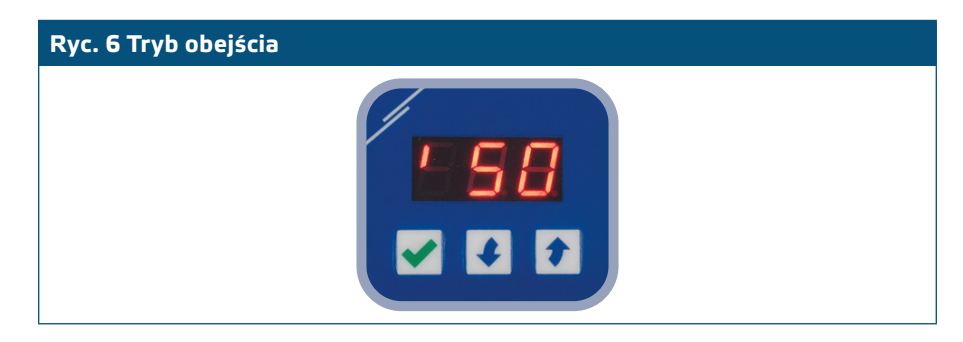

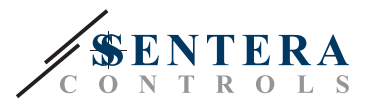

#### ■ **TRYB RĘCZNY**

W **Trybie ręcznym** RDCZ działa jako w pełni funkcjonalny sterownik ręczny dla wentylatorów AC. Wartość wyjściowa rośnie / zmniejsza się w zakresie między min. i max. ustawienia (lub 0). Zobacz schemat operacyjny. The output can be stepless or divided into 2—10 equal steps.

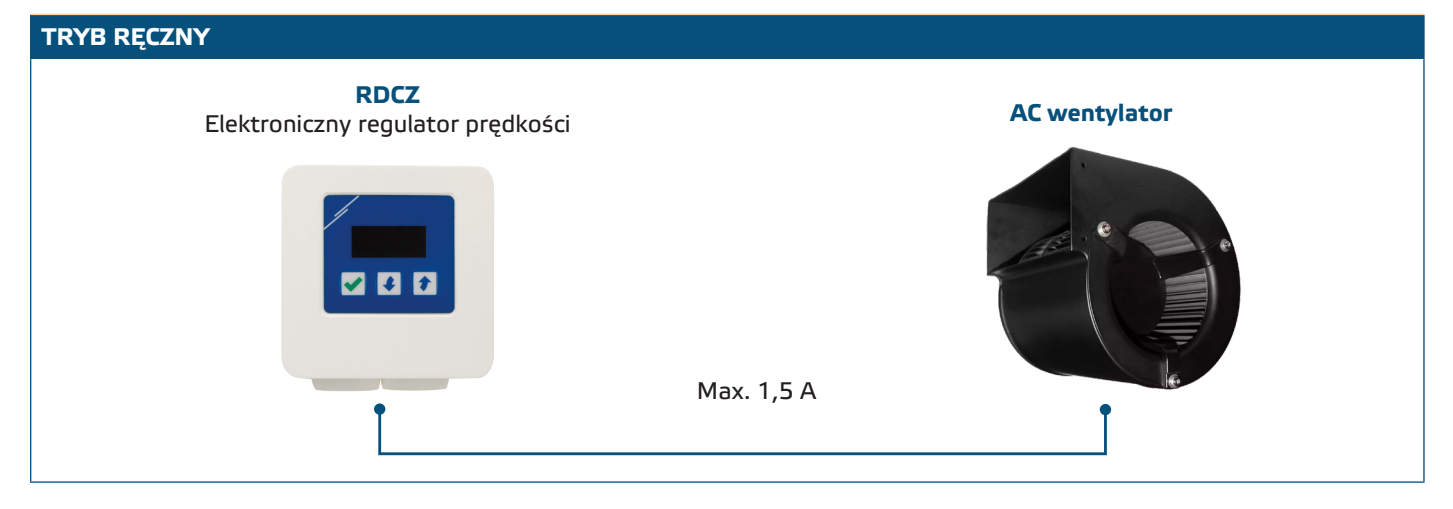

#### ► **Dostosowanie parametrów:**

W razie potrzeby można dostosować niektóre parametry, takie jak liczba kroków. Aby to zrobić, możesz użyć interfejsu z trzema przyciskami, aby wejść w tryb menu (patrz *STRUKTURA MENU* poniżej), użyj bezpłatnego oprogramowania 3SModbus do pobrania, aby wprowadzić rejestry Modbus z komputera (patrz mapy rejestrów Modbus) lub skorzystaj z konfiguratora Sensistant.

#### ► **Obsługa RDCZ w trybie ręcznym:**

RDCZ można włączać i wyłączać, naciskając i przytrzymując przycisk przez 4 sekundy. Kropka dziesiętna na wyświetlaczu wskazuje, że urządzenie znajduje się w trybie gotowości.

Aby zwiększyć wartość wyjściową lub stopień, użyj przycisku w górę . Aby zmniejszyć wartość wyjściową lub stopień, naciśnij przycisk w dół .

Gdy liczba kroków wynosi > 0, możesz przełączać wyświetlanie między liczbą stopni a wartością wyjściową (procent), naciskając przycisk $\blacktriangledown$ .

**PRZYPOMNIENIE** *W trybie ręcznym RDCZ jest urządzeniem "slave". Oznacza to, że ostatecznie wartość wyjściowa może zostać zastąpiona przez system zarządzania budynkiem.* 

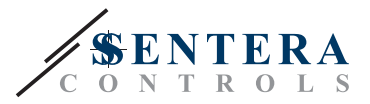

## <span id="page-9-0"></span>**STRUKTURA MENU**

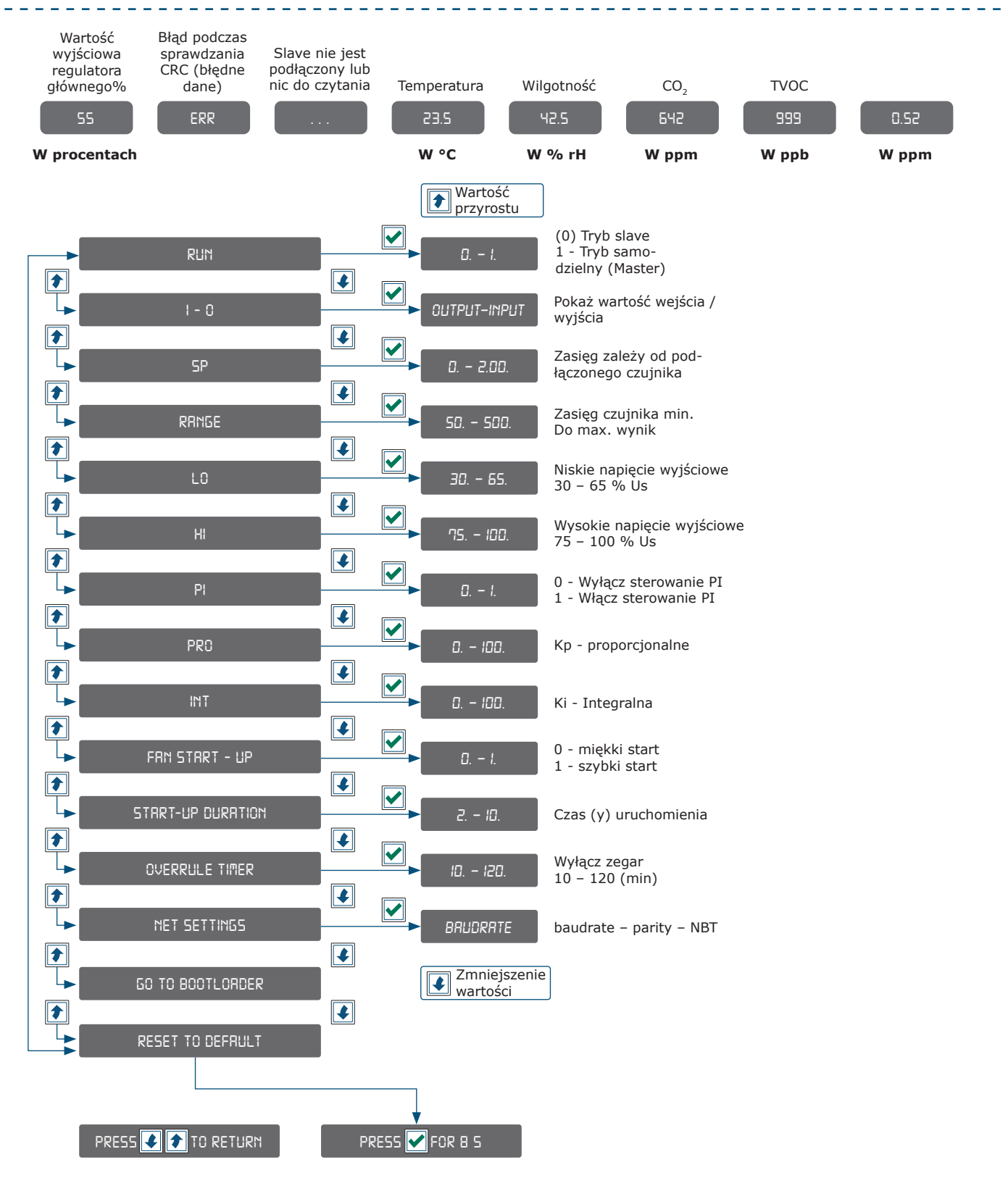

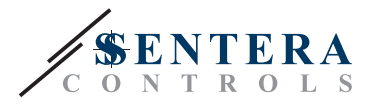

<span id="page-10-0"></span>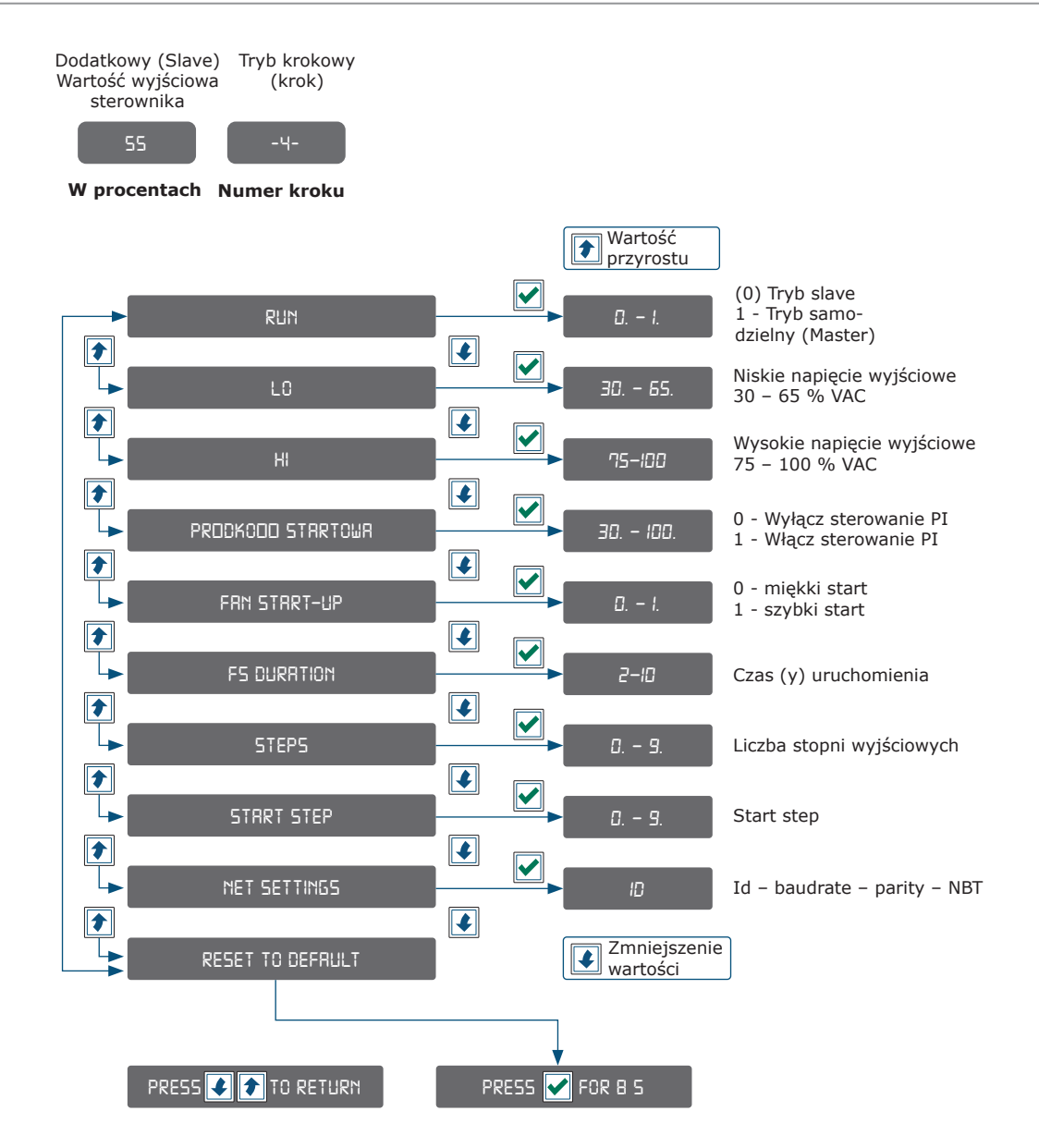

## **7-SEGMENTOWY WSKAŹNIK WYŚWIETLACZA**

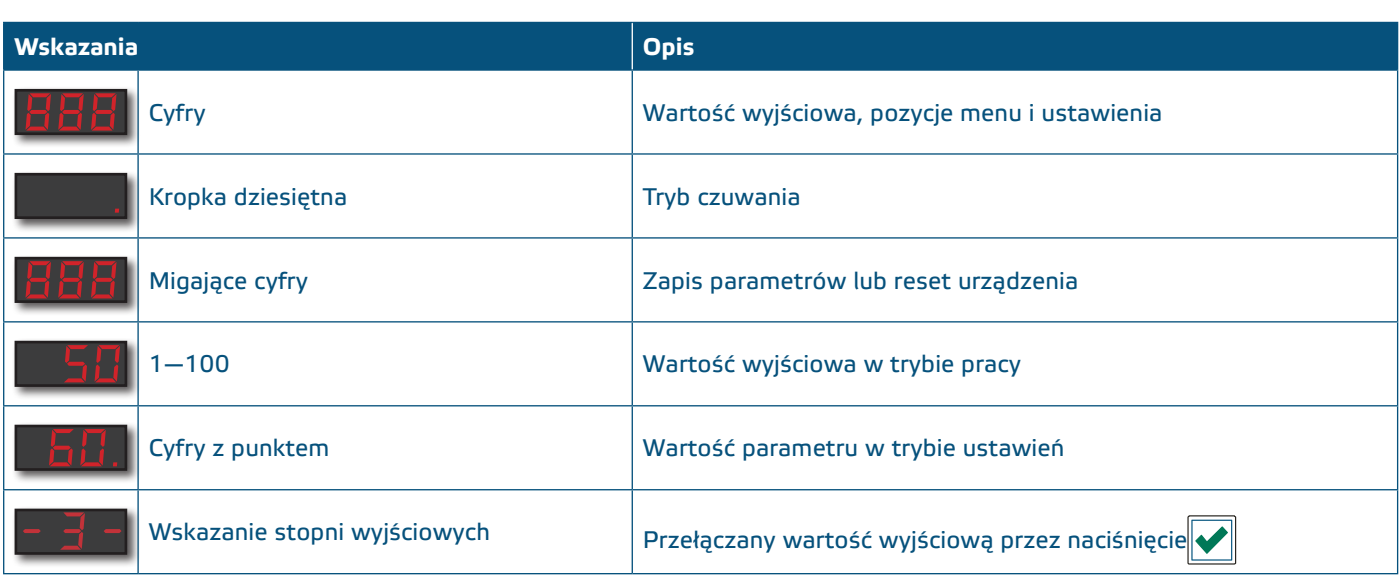

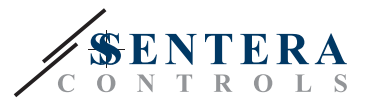

## <span id="page-11-0"></span>**WERYFIKACJA DZIAŁANIA PO INSTALACJI**

Po pierwszym włączeniu zasilania na wyświetlaczu przez 2 sekundy będzie wyświetlany komunikat "888". Następnie pojawi się "20" i podłączony silnik prądu przemiennego będzie pracował z minimalną prędkością.

Jeśli tak nie jest, sprawdź połączenia.

Naciśnij i przytrzymaj przycisk **(\***), aż osiągniesz maksymalną wartość wyjściowa "100". Silnik AC będzie pracował z maksymalną prędkością. Naciśnij przycisk przez 4 sekundy, aż na wyświetlaczu pojawi się kropka dziesiętna ".". RDCZ jest teraz w trybie gotowości, wyjście wynosi 0 i silnik się zatrzyma.

Jeśli tak nie jest, sprawdź połączenia.

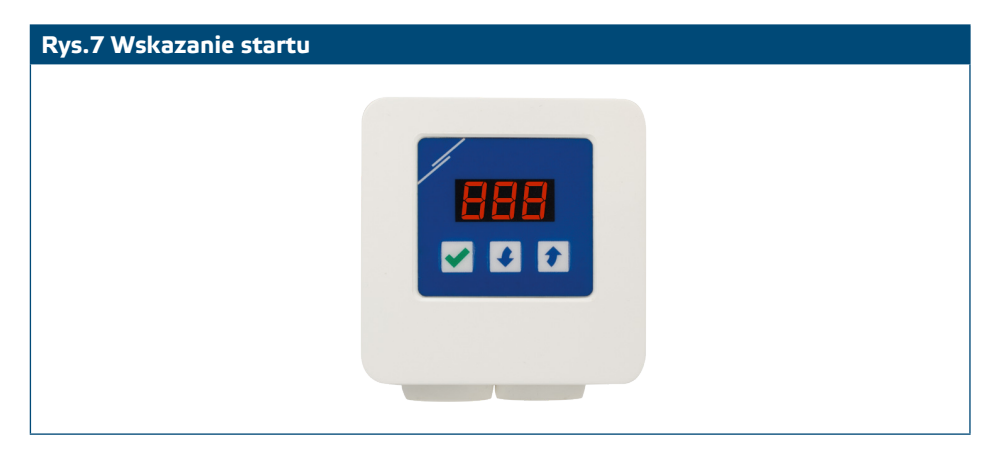

## **TRANSPORT I PRZECHOWYWANIE**

Unikać wstrząsów i ekstremalnych warunków; Przechowywać w oryginalnym opakowaniu.

## **GWARANCJA I OGRANICZENIA**

Dwa lata od daty dostawy po wykryciu wad produkcyjnych. Wszelkie modyfikacje lub zmiany produktu zwalniają producenta z jakichkolwiek obowiązków. Producent nie ponosi odpowiedzialności za niezgodności w danych technicznych i rysunkach spowodowanych błędami drukarskimi, ponieważ urządzenie może zostać wyprodukowane po dacie publikacji instrukcji.

## **KONSERWACJA**

W normalnych warunkach pracy produkt nie wymaga konserwacji. Jeśli jest brudny, wytrzyj suchą lub wilgotną szmatką. W przypadku silnego zanieczyszczenia oczyścić nieagresywnym środkiem czyszczącym. W takim przypadku urządzenie musi zostać odłączone od zasilania. Upewnij się, że płyn nie dostał się do urządzenia. Po oczyszczeniu podłącz go tylko do całkowicie suchej sieci.